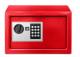

# Tech Talks: Digital Legacy Planning (Apple/Android)

Review the options for managing your digital assets after you go

**Leaving Digital Assets Through Your Will (article):** A separate letter with your estate documents can be used to identify your digital executor, which digital accounts require attention, and how to access these accounts. You may want to leave an official addendum to your will for this purpose (codicil to will).

### Option #1 Do Nothing

| Do not handoff your login credentials or assign a legacy contact for some (or all) of your digital assets |                                                                                                    |
|----------------------------------------------------------------------------------------------------|----------------------------------------------------------------------------------------------------|
| Pros                                                                                                    | Cons                                                                                                    |
| <ul> <li>Easiest option</li> <li>Low risk of digital assets being stolen or<br/>mishandled</li> </ul>     | <ul> <li>Assets are unavailable if/when needed</li> <li>Inactivity can trigger permanent account deletion</li> </ul> |

### **Option #2 Credentials Handoff**

Handoff your login credentials to a trusted individual(s) (Digital Executor)

- 1. Create a notebook, <u>document</u>, <u>spreadsheet</u> or a password manager for your login credentials (remember two-factor authentication and device passcodes)
- 2. Safely store the copies of this information
- 3. Share the location of copies with your Digital Executor

| Pros                                                                                                    | Cons                                                                                                    |
|----------------------------------------------------------------------------------------------------|----------------------------------------------------------------------------------------------------|
| <ul> <li>All account credentials are accessible in one location for convenient access/use</li> <li>Reduce delay for access to accounts</li> <li>Full access to manage or close accounts</li> </ul> | <ul> <li>Risk of theft or destruction of copies</li> <li>Must update copies whenever passwords are changed</li> <li>Two-factor authentication challenges</li> <li>Digital Executor (or others) may gain access to information you wanted private</li> </ul> |

## **Option #3 Legacy Contact in Account Settings**

| Assign a legacy contact to manage your account (if/when this service is available)                                                                                                    |                                                                                                    |  |
|----------------------------------------------------------------------------------------------------|----------------------------------------------------------------------------------------------------|--|
| Pros                                                                                                    | Cons                                                                                                    |  |
| <ul> <li>Low risk of mishandling, theft or destruction of your credentials</li> <li>No need to constantly keep copies up to date</li> <li>No two-factor authentication challenges</li> </ul> | <ul> <li>Not all companies offer this service</li> <li>Wait time for verification process</li> <li>Often limited access to management options</li> </ul> |  |

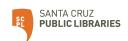

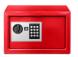

# Tech Talks: Digital Legacy Planning (Apple/Android)

Review the options for managing your digital assets after you go

## **Option #3 Google Inactive Account Manager**

You may define up to 10 "trusted contacts" in your Google Account that will automatically receive a link to download your selected data if you have chosen to share it.

#### Steps:

- Login to google account > Data & Privacy > under "More options" tap "Make a plan for your digital legacy"
- 2. Decide when Google should consider your Google Account inactive (3-18 months)
- 3. Add your phone number (required) > confirm or edit your email address
- 4. Next > add person (email) > phone and personal message (optional)
- 5. Choose what to share (i.e. contacts, drive, mail, photos)
- 6. Add up to 10 trusted contacts and even set up an auto-reply message when your account receives emails (auto-reply to contacts only optional)
- 7. Decide if you want your account to be deleted automatically 3-months after your account becomes inactive (yes or no)
- 8. Done (You can change these settings anytime)

#### References:

More on "inactive account manager"

https://support.google.com/accounts/answer/3036546 ?hl=en

Digital legacy association google guide

https://digitallegacyassocia tion.org/google-guide/

# Option #3 Apple Legacy Contact

You may select up to five people, called your Legacy Contacts, who can access data you sync with iCloud.com after you've passed. Your Legacy Contacts can only access your data if they provide Apple with a special Access key code as well as a death certificate.

#### Steps:

- 1. Open Settings App and tap on your name
- 2. Tap Password & Security > Legacy Contact
- 3. Tap Add Legacy Contact
- 4. Choose from listed contacts or tap "Choose Someone Else" using a phone number or email
- 5. You can now choose how to share your Legacy Contact Access Key with your Legacy Contact (digital code or print physical code).
- 6. If they accept, they automatically store a copy of the access key in their Apple ID settings OR you can print out a copy of the key to share or keep with your records to be shared later
- 7. Done (You can change these settings anytime)

#### References:

How to add a Legacy Contact for your Apple ID https://support.apple.com/en -us/HT212360

Data that a legacy contact may access

https://support.apple.com/en -us/HT212362

Request access to an apple account as a legacy contact <a href="https://support.apple.com/en-us/HT212361">https://support.apple.com/en-us/HT212361</a>

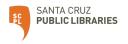